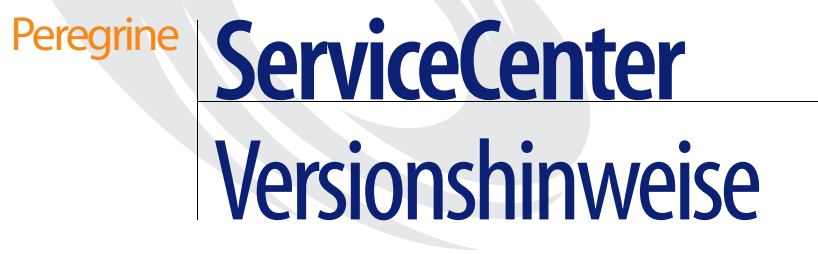

**Version 5.1**

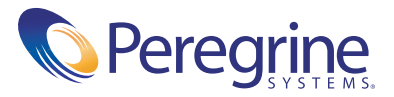

Copyright © 2002-2003 Peregrine Systems, Inc. oder Niederlassungen von Peregrine Systems. Alle Rechte vorbehalten.

Die Angaben in diesem Handbuch sind Eigentum von Peregrine Systems, Incorporated, und dürfen nur mit schriftlicher Genehmigung von Peregrine Systems, Inc. verwendet bzw. offengelegt werden. Dieses Handbuch darf ohne vorherige schriftliche Genehmigung von Peregrine Systems, Inc. weder ganz noch teilweise reproduziert werden. In diesem Handbuch werden eine Reihe von Produkten mit ihren Handelsbezeichnungen aufgeführt. In den meisten, wenn nicht allen Fällen, werden diese Bezeichnungen als Warenzeichen oder eingetragene Warenzeichen von den jeweiligen Unternehmen beansprucht.

Peregrine Systems® und ServiceCenter® sind eingetragene Warenzeichen von Peregrine Systems, Inc. oder von Niederlassungen von Peregrine Systems, Inc.

Dieses Handbuch und die hierin beschriebene Software werden im Rahmen einer Lizenzvereinbarung oder einer Nichtoffenlegungsvereinbarung zur Verfügung gestellt und dürfen ausschließlich gemäß den Bedingungen dieser Vereinbarungen verwendet bzw. kopiert werden. Die Informationen in diesem Dokument können ohne vorherige Ankündigung geändert werden und stellen keine Verpflichtung seitens Peregrine Systems, Inc. dar. Wenden Sie sich bitte an den Kundendienst von Peregrine Systems, um das Datum der neuesten Version dieses Dokuments zu erfahren.

Die in der Beispielsdatenbank und in Beispielen in diesem Handbuch verwendeten Bezeichnungen von Unternehmen und Einzelpersonen sind frei erfunden und dienen zur Veranschaulichung der Verwendungen der Software. Etwaige Ähnlichkeiten mit derzeit oder früher tatsächlich existierenden Unternehmen oder Personen wären rein zufällig.

Wenn Sie technische Unterstützung benötigen oder die Benutzerdokumentation für ein Produkt anfordern möchten, für das Sie über eine Lizenz verfügen, senden Sie eine E-Mail an den Kundendienst von Peregrine Systems, Inc. Die E-Mailadresse lautet [support@peregrine.com](mailto:support@peregrine.com).

Wenn Sie Kommentare oder Vorschläge zu dieser Benutzerdokumentation haben, wenden Sie sich bitte unter [doc\\_comments@peregrine.com](mailto:doc_comments@peregrine.com) an den Kundendienst von Peregrine Systems, Inc.

Diese Ausgabe gilt für Version 5.1 des lizenzierten Programms.

Peregrine Systems, Inc. 3611 Valley Centre Drive San Diego, CA 92130, USA Tel. +800.638.5231 oder +858.481.5000 Fax +858.481.1751 www.peregrine.com

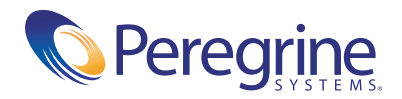

# Inhalt

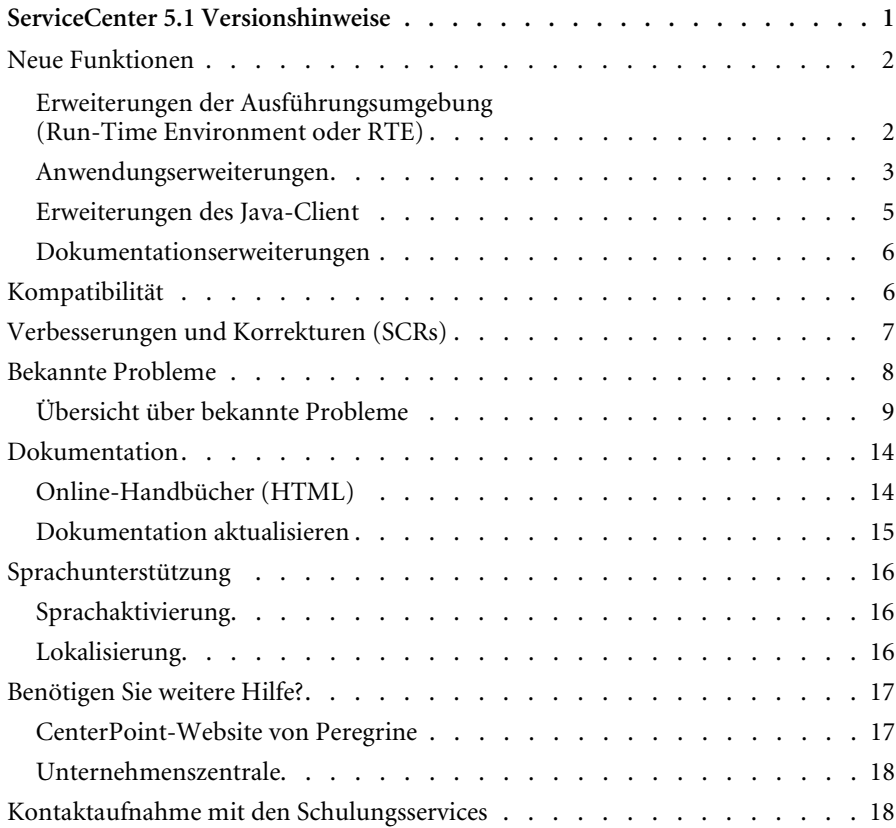

# <span id="page-4-0"></span>ServiceCenter 5.1 Versionshinweise

Willkommen bei ServiceCenter 5.1 von Peregrine Systems, Inc. Der Release 5.1 ist weniger umfassend und enthält Änderungen, die sowohl die Ausführungsumgebung (Run-Time Environment oder RTE), die Anwendungen selbst sowie den Client betreffen.

Die mit dieser Version gelieferten Medien umfassen eine vollständige Installation des Produkts einschließlich der RTE (5.1) und der Anwendungen (SC5.1). Die im Lieferumfang enthaltene Verpackungsliste gibt alle Medien an, die Sie mit dieser Version erhalten haben.

In diesen Versionshinweisen werden folgende Themen behandelt[:](#page-5-0)

- *[Neue Funktionen](#page-5-0)* auf Seite 2
- *[Kompatibilität](#page-9-1)* auf Seite 6
- *[Verbesserungen und Korrekturen \(SCRs\)](#page-10-0)* auf Seite 7
- *[Bekannte Probleme](#page-11-0)* auf Seite 8
- *[Dokumentation](#page-17-0)* auf Seite 14
- *[Sprachunterstützung](#page-19-0)* auf Seite 16
- *[Benötigen Sie weitere Hilfe?](#page-20-0)* auf Seite 17

# <span id="page-5-0"></span>**Neue Funktionen**

ServiceCenter 5.1 enthält Erweiterungen der Ausführungsumgebung (Run-Time Environment oder RTE), der Anwendungen, der Java- und Windows®-Clients sowie der zugehörigen Dokumentation.

- *[Erweiterungen der Ausführungsumgebung \(Run-Time Environment oder](#page-5-1)  RTE)* [auf Seite 2](#page-5-1)
- *[Anwendungserweiterungen](#page-6-0)* auf Seite 3
- *[Erweiterungen des Java-Client](#page-8-0)* auf Seite 5
- *[Dokumentationserweiterungen](#page-9-0)* auf Seite 6

# <span id="page-5-1"></span>**Erweiterungen der Ausführungsumgebung (Run-Time Environment oder RTE)**

### **Neue Plug-ins**

Durch neue Plug-ins kann eine enge Daten- und Prozessintegration zwischen ServiceCenter-Anwendungen und externen Automatisierungsund Datenquellen erreicht werden. ServiceCenter verfügt über herausragende Integrations- und Workflow-Funktionen. Manchmal sind allerdings Erweiterungen der ServiceCenter-Plattform auf niedriger Ebene erforderlich. Zu diesen Zweck werden Plug-Ins konzipiert.

Plug-Ins können über folgende Methoden aufgerufen werden:

- Anzeige-Optionen
- Dokumentenmodul
- Format Control
- Verknüpfungs-Datensätze
- Skripte
- Trigger

### **Erweiterungen der strukturierten Arrays**

In strukturierten Arrays sind ab jetzt Suchläufe auf der Grundlage von Feldern möglich. Felder in strukturierten Arrays können Bestandteile von Schlüsseln sein. Sie können Attributtabellen und eindeutigen Attributtabellen zugeordnet sein.

- Die Ausführungsumgebung erstellt und verwaltet Attributtabellen und eindeutige Attributtabellen automatisch.
- Attributtabellen enthalten die Daten für die strukturierten Arrays in allen Datensätzen der Haupttabelle.
- Eindeutige Attributtabellen enthalten einen Datensatz für jede eindeutige Feldkombination, die in der Tabelle definiert ist.
- In der Attributtabelle sind nur die Felder enthalten, die nicht Bestandteil der eindeutigen Attributtabelle sind. Die Attributtabelle enthält beispielsweise lediglich die Verknüpfung mit dem Fremdschlüssel.

### **Eingebettete Befehlszeile**

Die Windows- und Java-Clients verfügen nun über eine Befehlszeile. Diese ist in allen Anwendungsfenstern verfügbar. Der Zugriff auf die Befehlszeile wird durch den Bearbeiterdatensatz gesteuert. Die Anzeige der Befehlszeile kann durch individuelle Anzeigeoptionen gesteuert werden.

### <span id="page-6-0"></span>**Anwendungserweiterungen**

#### **Assistenten**

Ein neues Skript-Dienstprogramm für Assistenten erhöht die Effizienz und vereinfacht die Verwendung des Systems. Mit diesem Dienstprogramm können einheitlich formatierte Skripte erstellt werden, die den Benutzer durch verschiedene Vorgänge leiten, z. B. die Erstellung neuer Benutzer oder die Ausführung einer Zahlung. Die Assistenten wurden in Inventory Management und Asset Contracts implementiert.

#### **Aktualisierungen überlappen**

Das Dienstprogramm **Aktualisierungen überlappen** gewährleistet die Konsistenz und Integrität von Datenbanken, da Daten mit geänderten Daten aus einer Quelldatei abgeglichen werden, sobald mindestens eine abhängige Datei vorhanden ist. Mit diesem Dienstprogramm können Benutzer einen Überblick über die Regeln erstellen, die bei der Aktualisierung der Datensätze der verschiedenen Tabellen befolgt werden müssen.

### **Erweiterungen der Systemdatensätze**

Der systemweite Firmendatensatz (info.company) verfügt über neue Optionen:

- Das Multi-Firmenmodul kann über das Kontrollkästchen **In Multi-Firmenmodus ausführen** aktiviert bzw. deaktiviert werden.
- Integrationen können über das Register **Aktive Integrationen** aktiviert werden.
- Die entsprechenden Menüoptionen werden bei Bedarf aktiviert (d. h. bei Aktivierung der Integration).

#### **Erweiterungen der Join-Datei**

Die ursprüngliche Abfragefunktion wurde so erweitert, dass nun die Möglichkeit besteht, Join-Dateien hinzuzufügen, zu aktualisieren und zu löschen.

#### **Inventory Management**

Inventory Management verfügt über integrierte Gerätetypen, Schemas und Formate. Das Modul wurde aktualisiert und verwendet nun das Dokumentenmodul einschließlich der neuen Funktionen der Join-Datei. Für allgemeine Verwaltungsaufgaben stehen nun Assistenten zur Verfügung.

#### **Asset Contract Management**

Mit dem neuen Modul Asset Contract Management können Daten zu Leasing-, Wartungs-, Software-, Support-, und Garantieverträgen verfolgt werden. Das Modul kann darüber hinaus auf der Grundlage der vorhandenen Software-Lizenzen und der Anzahl der Software-Installationen eine Übereinstimmungsprüfung durchführen.

#### **ReportCenter**

Eine der neuen Funktionen des Moduls ReportCenter besteht in der vollständigen Unterstützung von Crystal 9.x. Darüber hinaus stehen nun Bereiche, Auswahllisten sowie die Auswahl mehrerer Werte als erweiterte Funktionen für Parameter zur Verfügung. Als neue Exportformate werden PDF, XML, Excel 7 und 8 unterstützt. Dafür wurde die Unterstützung einiger älterer Formate wie DIF, Lotus1-2-3, ASCII, Excel 2.1 und 3.0 deaktiviert. Alle im Lieferumfang des Programms enthaltenen Berichte wurden in das Crystal 9.0-Format aktualisiert und sind abwärtskompatibel. Sämtliche Verweise auf SC 5.1-Tabellen und -Felder sind intakt, und für alle Parameter werden aktuelle Standarddaten verwendet.

ReportCenter 5.1 verwendet für die Verarbeitung von Berichten Crystal Reports 9.0. Bei der Installation von ReportCenter werden automatisch auch einige DLL-Dateien von Crystal Reports installiert. Sie sollten davon absehen, auf demselben Rechner, auf dem ReportCenter 5.1 ausgeführt wird, eine ältere Version von Crystal Reports zu installieren, da in diesem Fall die DLLs überschrieben werden und Verbindungsprobleme auftreten können.

### **Scheduled Maintenance**

Zu den neuen Funktionen des Moduls Scheduled Maintenance gehören die Verfolgung von Teilen und Arbeitszeitdaten für Aufgaben, die Verwendung von anforderungsbasierter Planung und die Kostenschätzung bei Wartungsaufgaben.

#### **Service Level Management**

Das Modul Service Level Management (SLM) vereint die Funktionen von Service Level Agreement Management und Contract Management und stellt eine Gesamtübersicht über die gelieferten Serviceleistungen sowie die Kosten für diese Serviceleistungen bereit. Das SLM-Modul verfügt über ein zentralisiertes Repository der Service Level Management-Daten und ist vollständig in die ServiceCenter-Modulreihe integriert. SLM berechnet automatisch die Leistungserbringung bei Serviceverträgen. Darüber hinaus stellt SLM die Verfügbarkeits- und Reaktionszeitmesswerte graphisch dar.

### <span id="page-8-0"></span>**Erweiterungen des Java-Client**

Die Erweiterungen des Java-Clients von ServiceCenter 5.1 gewährleisten auch bei unterschiedlichsten Zugangsanforderungen eine optimale Darstellung des Programms für den Benutzer. So können z. B. zahlreiche Voreinstellungen vorgenommen werden, u. a. zur Bedienung der Anwendung über die Tastatur sowie zu Schriftart und Auswahl der Farben. Darüber hinaus wird die Unterstützung von Zugangsanwendungen von Fremdanbietern durch ServiceCenter 5.1 ausgeweitet.

Der Java-Client bietet ab sofort auch Sprachenunterstützung für Chinesisch (vereinfacht and traditionell) und Koreanisch.

### <span id="page-9-0"></span>**Dokumentationserweiterungen**

Die gesamte Dokumentation zu ServiceCenter 5.1 ist auf einer einzigen CD-ROM enthalten, die auf Windows-, Unix- und Macintosh-Plattformen ausgeführt werden kann. Sie können die Dokumentation wahlweise im HTML-Format in einem Browser oder als PDF-Datei anzeigen. Wenn Sie das PDF-Format wählen, können Sie die umfassenden Suchfunktion in Acrobat Reader nutzen und die gesamte Dokumentationsreihe nach Schlüsselbegriffen durchsuchen.

Die CD-ROM mit der Dokumentation enthält darüber hinaus eine HTML-Präsentation des im Lieferumfang von ServiceCenter 5.1 enthaltenen physischen Datenmodells (PDM). Das PDM bietet Systemverwaltern einen Überblick über die einzelnen Verknüpfungen innerhalb des vordefinierten Systems.

Die Dokumentation zu ServiceCenter 5.1 nutzt die erweiterte Suchfunktion von Acrobat Reader 6.0. Eine Beschreibung dieser Funktion erhalten Sie in der *[Dokumentation](#page-17-0)* auf Seite 14 sowie auf der Dokumentations-CD.

## <span id="page-9-1"></span>**Kompatibilität**

Die Kompatibilitätsmatrix einschließlich der Versionsdetails für Server, Clients und einer Aufstellung der Peregrine-Produkt-Kompatibilität ist auf der CenterPoint-Website von Peregrine unter der folgenden Adresse abrufbar:

<http://support.peregrine.com>

**Geben Sie Ihren Anmeldenamen und das Kennwort ein und führen Sie anschließend die folgenden Schritte aus:** 

- **1** Wählen Sie unter **Search by Product** (Nach Produkt durchsuchen) den Eintrag **ServiceCenter** aus.
- **2** Wählen Sie unter **Support Resources** (Support-Ressourcen) auf der linken Seite **Compatibility Matrices** (Kompatibilitätsmatrix) aus.
- **3** Folgen Sie dem Pfad für die erforderliche ServiceCenter-Version.

# <span id="page-10-0"></span>**Verbesserungen und Korrekturen (SCRs)**

Eine Vielzahl von Software-Änderungsanforderungen (Software Change Requests oder SCRs) wurde in ServiceCenter 5.1 implementiert, einschließlich den unten aufgeführten SCRs. Anweisungen zum Abrufen vollständiger Details von CenterPoint Web finden Sie unter *[Nach](#page-10-1)  [SCR-Details suchen](#page-10-1)* auf Seite 7.

 $-2482$ 

Aufgrund der Datenrichtlinien werden nun unabhängig von der Verschachtelungsebene alle in einer Datei definierten Felder angezeigt. Eine Ausnahme bilden lediglich Struktur-Arrays.

**15584** 

Die neu erstellte Anwendung **trigger.screlate.update** kann von jeder beliebigen Datei zur Aktualisierung von screlate-Datensätzen verwendet werden.

 $21672$ 

In Crystal Reports werden nun Mitteilungsfelder angezeigt.

■ 23193

Der Code des Dokumentenmoduls wurde dahingehend korrigiert, dass die Sperrroutine im Falle nicht gespeicherter Datensätze nicht mehr aufgerufen wird.

■ 23504

Es werden keine zwei Sperren erstellt, wenn beim Speichern von Datensätzen die Option **Bei Anzeige sperren** aktiviert ist. Dadurch können die Sperren ordnungsgemäß aufgehoben werden.

 $25106$ 

Die Puffergröße wurde von 4.000 auf 8.000 Byte verdoppelt und entspricht nun den Anforderungen einiger Drucker von Hewlett Packard.

### <span id="page-10-1"></span>**Nach SCR-Details suchen**

In dieser Version (wie in allen ServiceCenter-Releases ab 4.0) können Sie nach Details von Korrekturen und Verbesserungen suchen, die innerhalb des Release implementiert wurden. Auf diese Komponenten können Sie über die CenterPoint-Website von Peregrine zugreifen:

<http://support.peregrine.com>

**Geben Sie Ihren Anmeldenamen und das Kennwort ein und führen Sie anschließend die folgenden Schritte aus:** 

- **1** Wählen Sie unter **Search by Product** (Nach Produkt durchsuchen) den Eintrag **ServiceCenter** aus.
- **2** Wählen Sie unter **Support Resources** (Support-Ressourcen) auf der linken Seite **Software Change Requests** (Software-Änderungsanforderungen) aus.
- **3** Folgen Sie den Anweisungen zur Eingabe von Suchkriterien (z. B. SCR-Nummer, Incident-Ticket-Nummer oder Suchbegriff). Klicken Sie dann auf **Search** (Suchen). Ein Bericht der SCRs, die den Suchkriterien entsprechen, wird angezeigt.

# <span id="page-11-0"></span>**Bekannte Probleme**

Bekannte Probleme für diese und vorherige Versionen werden in Wissensdatenbankeinträgen aufgezeichnet, auf die Sie über Peregrines CenterPoint-Website zugreifen können. Eine Übersicht über die wichtigsten bekannten Probleme für Service Center 5.1 finden Sie unter *[Übersicht über](#page-12-0)  [bekannte Probleme](#page-12-0)* auf Seite 9.

### **Nach Wissensdatenbankeinträgen zu bekannten Problemen suchen**

Sie können eine Liste bekannter Probleme für diese und vorherige Versionen anzeigen, indem Sie die Wissensdatenbank auf der CenterPoint-Website von Peregrine unter der folgenden Adresse durchsuchen:

<http://support.peregrine.com>

**Geben Sie Ihren Anmeldenamen und das Kennwort ein und führen Sie anschließend die folgenden Schritte aus:** 

- **1** Wählen Sie unter **Search Knowledgebase** (Wissensdatenbank durchsuchen) den Eintrag **ServiceCenter** aus.
- **2** Wählen Sie **Advanced Search** (Erweiterte Suche) aus.
- **3** Geben Sie die Suchkriterien ein.

**Hinweis:**Falls Sie die Dokumenten-ID für einen bestimmten Wissensdatenbankeintrag kennen (z. B. einen, der in der folgenden Tabelle angezeigt wird), können Sie diese als Suchkriterium verwenden, um einen bestimmten Artikel abzurufen. Geben Sie die Dokument-ID in doppelten Anführungszeichen ein, z. B. "S7F-W16-8GSN".

- **4** Wählen Sie **ServiceCenter** (KB & Documentation).
- **5** Klicken Sie auf **Search** (Suchen).

# <span id="page-12-0"></span>**Übersicht über bekannte Probleme**

Es folgt eine Übersicht ausgewählter bekannter Probleme in ServiceCenter ServiceCenter5.1. Angaben über Ursache und Umgehung finden Sie im vollständigen Wissensdatenbank-Artikel, der über CenterPoint Web aufgerufen werden kann.

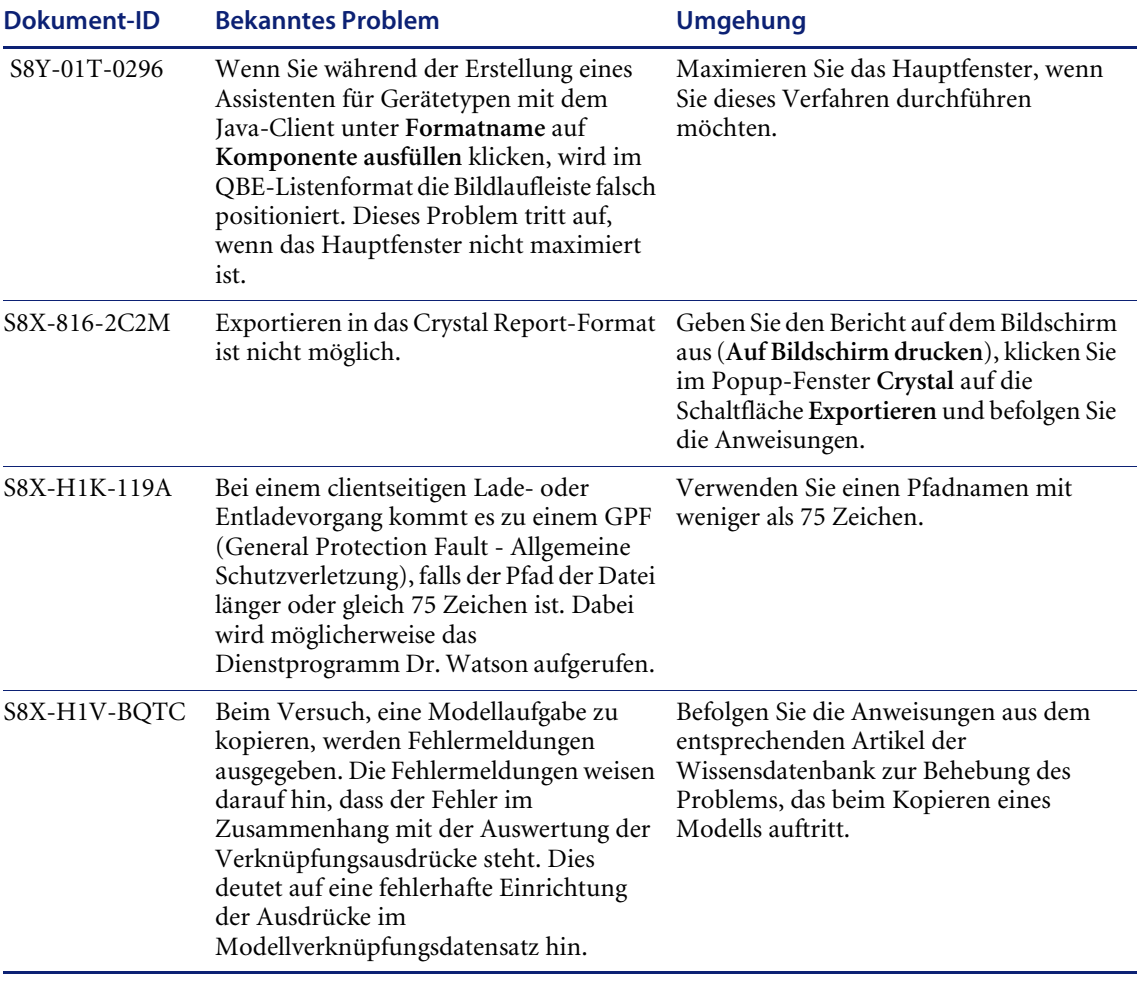

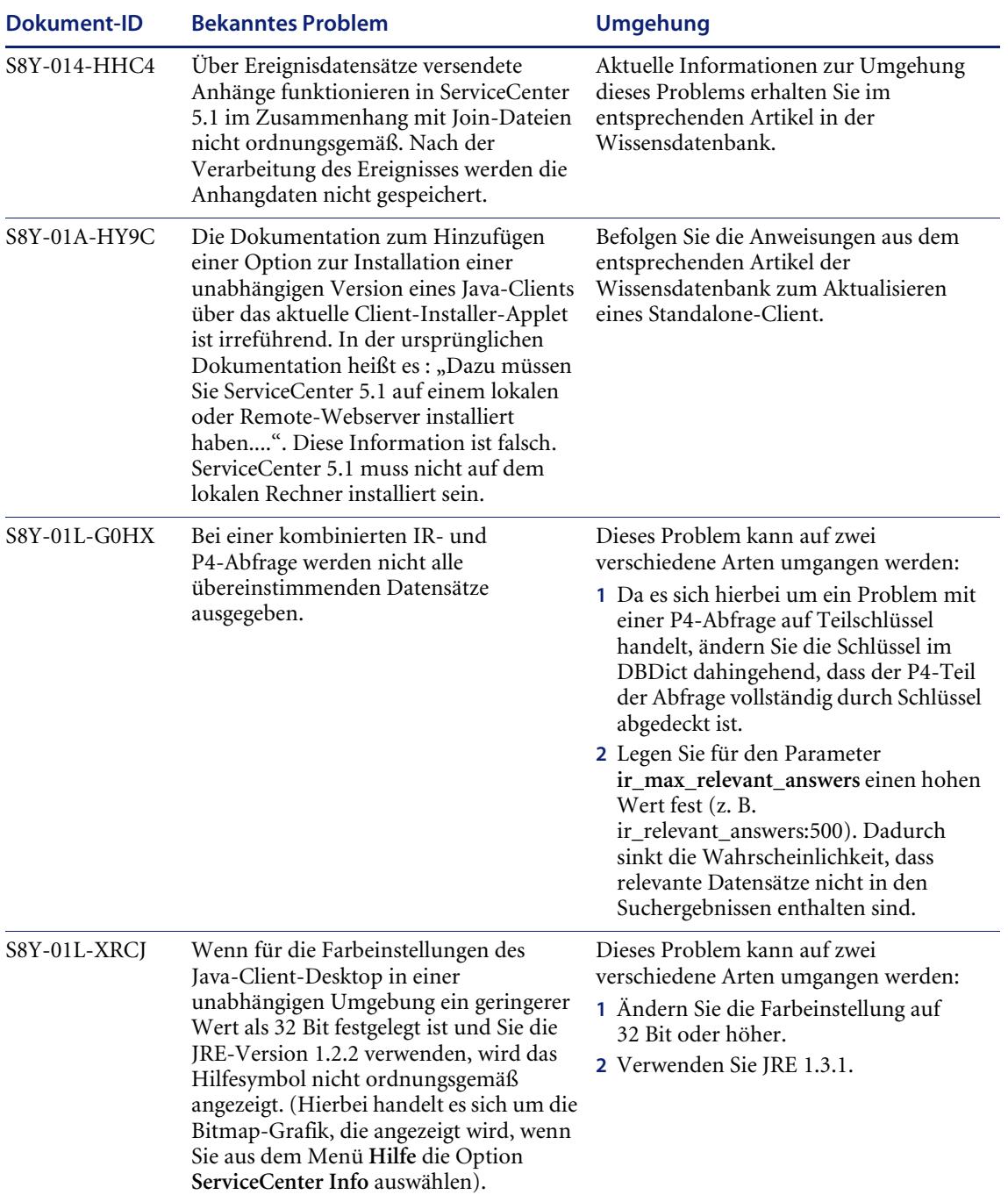

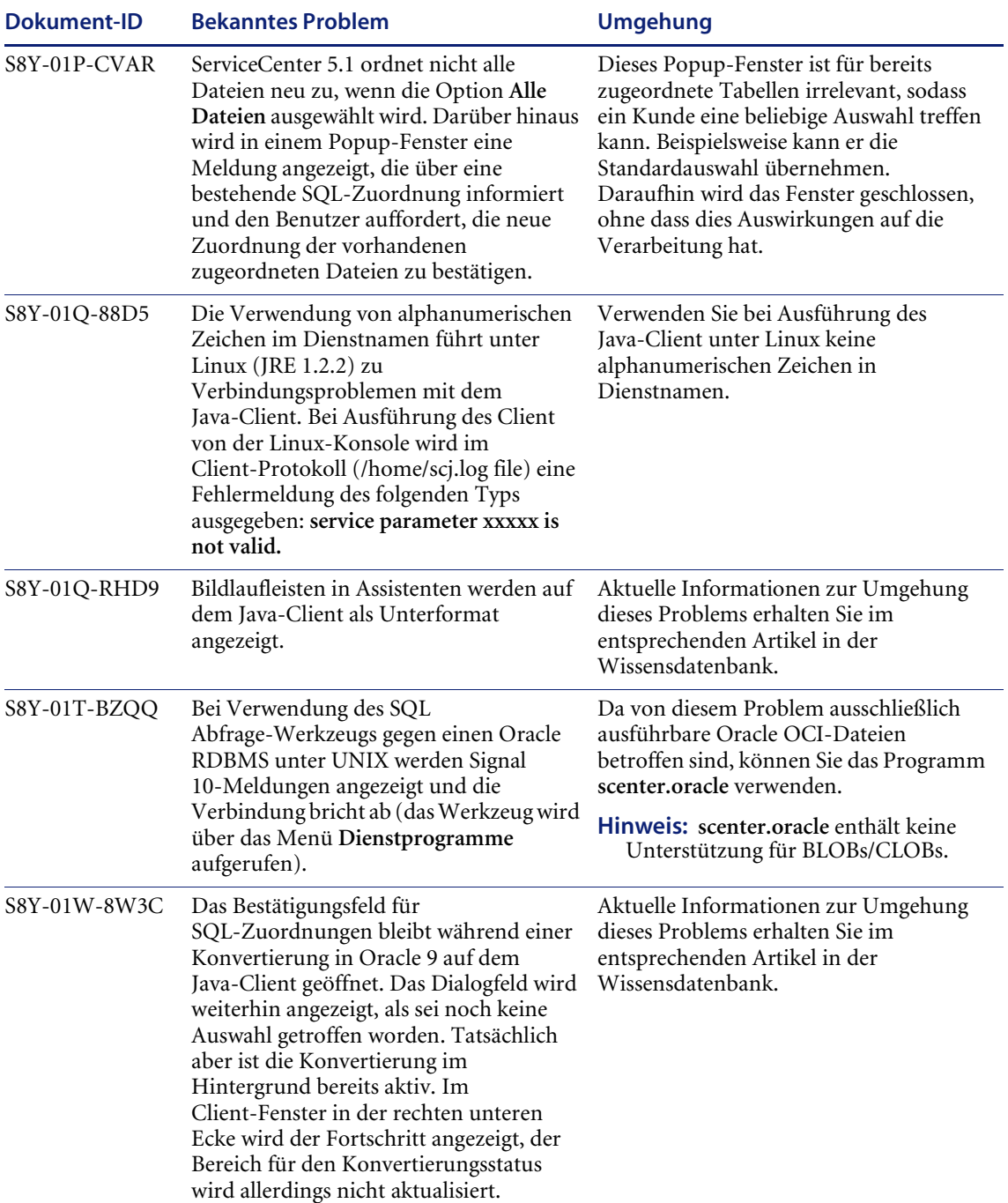

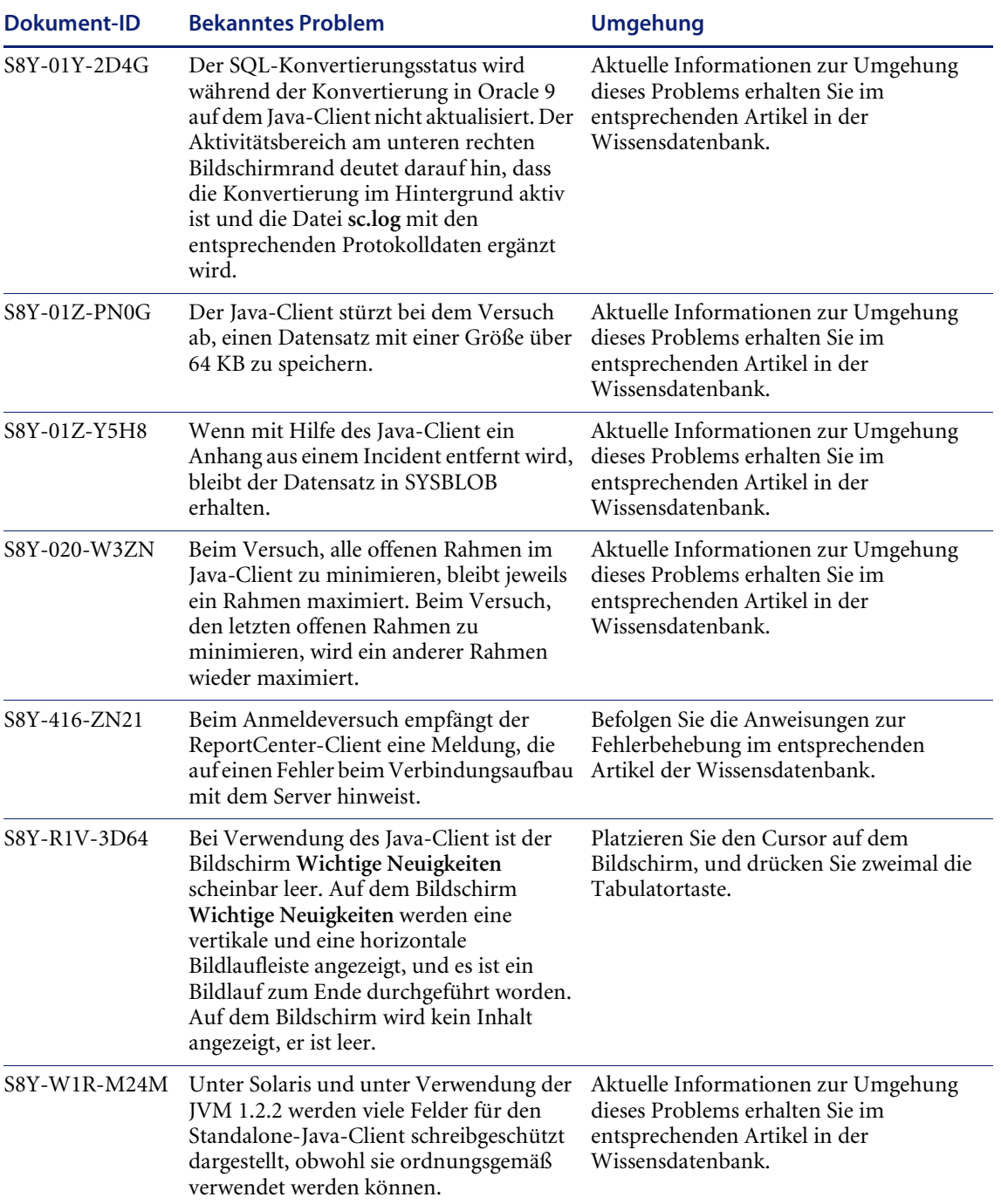

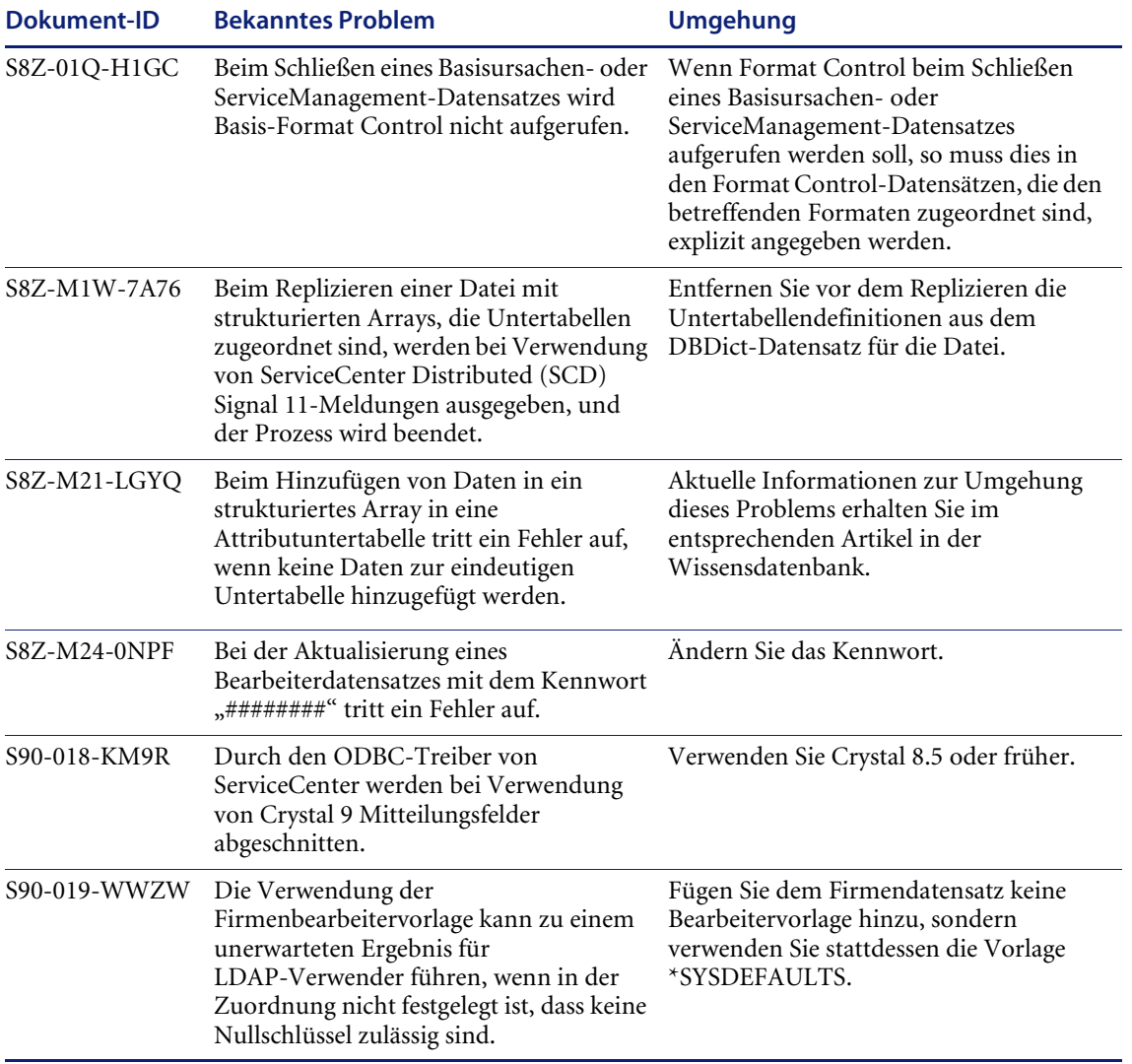

# <span id="page-17-0"></span>**Dokumentation**

Die Dokumentation zu ServiceCenter 5.1 lässt sich mit den Standardsuchwerkzeugen von Adobe Acrobat Reader problemlos durchsuchen. Zusätzlich zur normalen Suche lässt sich auch ein globaler Suchlauf auf die gesamte Dokumentationsreihe durchführen. Bei Verwendung von Adobe Acrobat Reader 6.0 können Sie eine globale Suche weiter präzisieren, falls sie zu einer großen Anzahl von Ergebnissen führt.

**Wichtig:** Eine PDF-Datei lässt sich über den Internet-Browser öffnen. Um die globale Suchfunktion nutzen zu können, muss das Dokument jedoch direkt über Acrobat Reader geöffnet werden.

Die Handbücher sind in mehreren Medienformaten verfügbar und können über verschiedene Quellen entweder heruntergeladen oder bestellt werden:

- Online (siehe *[Online-Handbücher \(HTML\)](#page-17-1)* auf Seite 14), Installation mit ServiceCenter 5.1, Download von CenterPoint Web.
- Dateien zum Ausdrucken durch Download von CenterPoint Web (siehe *[Dokumentation aktualisieren](#page-18-0)* auf Seite 15).

### <span id="page-17-1"></span>**Online-Handbücher (HTML)**

Handbücher sind jetzt als Online-Handbücher im HTML-Format erhältlich. Diese sind als Teil der Standard-ServiceCenter-Installation auf Windowsund UNIX-Plattformen enthalten oder können als Option für eine benutzerdefinierte Installation gewählt werden. Sie können auch von CenterPoint Web heruntergeladen werden (siehe *[Dokumentation](#page-18-0)  [aktualisieren](#page-18-0)*, nächster Abschnitt).

**So erhalten Sie nach einer Windows-Installation Zugang zu den Online-Handbüchern:** 

- **1** Wählen Sie **Start**>**Programme**>**ServiceCenter**>**Online-Handbücher**, um die verfügbaren Handbücher anzuzeigen.
- **2** Klicken Sie auf den Titel des Online-Handbuchs, das Sie anzeigen möchten.

**3** Am Anfang jedes Dokuments finden Sie Anweisungen für das Navigieren innerhalb der Online-Handbücher. Auf der linken Seite wird ein Inhaltsverzeichnis angezeigt. Wenn Sie ein Thema anzeigen möchten, klicken Sie darauf. Darüber hinaus stehen weitere Such- und Index-Optionen zur Verfügung.

### <span id="page-18-0"></span>**Dokumentation aktualisieren**

Die aktuellsten Ausgaben von ServiceCenter 5.1-Online- (HTML) und druckbaren (PDF) Handbüchern (einschließlich aktuellster Änderungen direkt vor dem Release) können von CenterPoint Web heruntergeladen werden.

#### **Vollständiger Satz von Online-Handbüchern**

Das komplette Online-Dokumentationspaket kann als ZIP- oder TAR-Datei über die ServiceCenter 5.1-Dokumentationsseite auf CenterPoint Web heruntergeladen werden.

### **Einzelne PDF- oder HTML-Handbücher**

Sie können einzelne PDF- oder HTML-Handbücher von der CenterPoint-Website von Peregrine herunterladen unter:

<http://support.peregrine.com>

### **Geben Sie Ihren Anmeldenamen und das Kennwort ein und führen Sie anschließend die folgenden Schritte aus:**

- **1** Wählen Sie unter **Search by Product** (Nach Produkt durchsuchen) den Eintrag **ServiceCenter** aus.
- **2** Wählen Sie unter **Support Resources** (Support-Ressourcen) auf der linken Seite entweder **Documentation** (Dokumentation) oder **Release Notes** (Versionshinweise) aus.
- **3** Folgen Sie dem Pfad für die erforderliche ServiceCenter-Version.

Nach dem Herunterladen der HTML-Dateien können Sie diese extrahieren und die vorhandenen Dateien Ihrem aktuellen ServiceCenter-Dokumentationsverzeichnis überschreiben. Standardmäßig ist das Dokumentationsverzeichnis unter dem Verzeichnis der Basisinstallation von ServiceCenter zu finden.

# <span id="page-19-0"></span>**Sprachunterstützung**

Die Sprachunterstützung für ServiceCenter verfügt über zwei Stufen.

- *[Sprachaktivierung](#page-19-1)* auf Seite 16
- *[Lokalisierung](#page-19-2)* auf Seite 16.

Für die lokalisierten Versionen wird ein bestimmter Teil der Dokumentation in die jeweilige Sprache übersetzt, der übrige Teil der Handbücher wird in englischer Version verfügbar sein. Die Versionen und Medienformate für die übersetzten Dokumente sind für alle Sprachen gleich.

Wenn Sie weitere Informationen zur Sprachunterstützung benötigen, wenden Sie sich an den Kundendienst.

### <span id="page-19-1"></span>**Sprachaktivierung**

Wenn ServiceCenter für eine Sprache aktiviert ist, können Anwender Daten in der jeweiligen Sprache eingeben und abrufen, Formulare erstellen und die sprachspezifische Tastatur, den jeweiligen IME oder andere Eingabeformen einsetzen.

Eine Liste der aktivierten Sprachen erhalten Sie in der Kompatibilitätsmatrix. Anweisungen zum Anzeigen der Kompatibilitätsmatrix erhalten Sie unter *[Kompatibilität](#page-9-1)* auf Seite 6.

**Wichtig:** Das Eingeben von Daten in ServiceCenter in einer nicht aktivierten Sprache kann zu Beschädigungen der Eingabedaten führen.

### <span id="page-19-2"></span>**Lokalisierung**

Vollständig lokalisierte Versionen von ServiceCenter sind für die jeweilige Sprache aktiviert, und darüber hinaus sind alle im Lieferumfang des Programms enthaltenen Formulare übersetzt. Sie werden in der Lokalisierungssprache angezeigt, sofern die Sprache von der Systemverwaltung eingestellt wurde. Lokalisierte Versionen sind nach den verwendeten Codeseiten gruppiert.

Eine Liste der Sprachen, in die das Programm vollständig lokalisiert wurde, erhalten Sie in der Kompatibilitätsmatrix. Anweisungen zum Anzeigen der Kompatibilitätsmatrix erhalten Sie unter *[Kompatibilität](#page-9-1)* auf Seite 6.

Obwohl nur Hauptversionen lokalisiert werden, wird es empfohlen, dass Anwender von lokalisierten Versionen auch die Versionshinweise zu Zwischenversionen lesen, um sich über eventuelle Probleme mit ihren Systemen zu informieren.

Bei lokalisierten Versionen von ServiceCenter kann die Sprache, in der das System angezeigt wird, für bestimmte Standorte eingestellt sowie von den jeweiligen Benutzern bei der Systemanmeldung aus einer Dropdown-Liste gewählt werden. Durch diese Auswahl wird die Sprache für die in der Sitzung angezeigten Formulare, Meldungen und Hilfetexte festgelegt.

Erscheinungstermine und Verfügbarkeit lokalisierter Versionen sind je nach Programmversion und Sprache unterschiedlich. Nähere Informationen zu bestimmten Anforderungen erhalten Sie beim Kundendienst (siehe *[CenterPoint-Website von Peregrine](#page-20-1)* auf Seite 17).

**Hinweis:**Die Rechtschreibfunktion und das Work Management-Modul stehen nur auf Englisch zur Verfügung.

# <span id="page-20-0"></span>**Benötigen Sie weitere Hilfe?**

Wenn Sie weitere Informationen und Unterstützung zu dieser Version oder ServiceCenter im Allgemeinen benötigen, sollten Sie sich an den Kundendienst von Peregrine Systems wenden.

### <span id="page-20-1"></span>**CenterPoint-Website von Peregrine**

Kontaktinformationen zu örtlichen Kundendienstzentren erhalten Sie über die unten aufgeführten Ansprechpartner oder auf der CenterPoint-Website von Peregrine unter:

<http://support.peregrine.com>

**Geben Sie Ihren Anmeldenamen und das Kennwort ein und führen Sie anschließend die folgenden Schritte aus:** 

**1** Wählen Sie im linken Bereich **General Information** (Allgemeine Informationen) aus.

Wählen Sie unter **Customer Support References** (Kundendienstreferenzen) **Support Contacts Worldwide** (Weltweite Supportkontaktpersonen) aus.

## <span id="page-21-0"></span>**Unternehmenszentrale**

Sie haben folgende Möglichkeiten der Kontaktaufnahme mit dem Kundendienst in der Unternehmenszentrale von Peregrine:

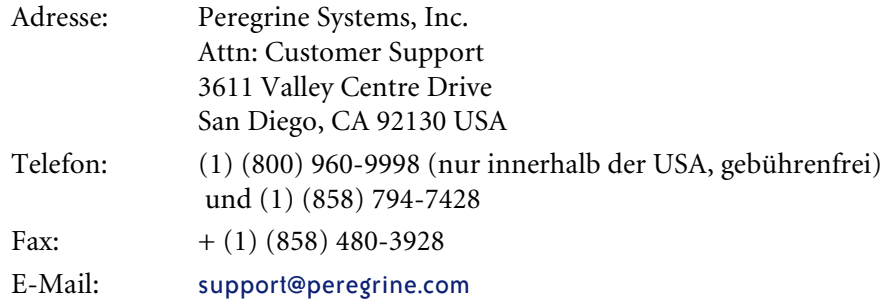

# <span id="page-21-1"></span>**Kontaktaufnahme mit den Schulungsservices**

Für die gesamte Peregrine-Produktpalette, einschließlich ServiceCenter, werden Schulungsservices bereitgestellt.

Aktuelle Informationen zu Schulungsservices erhalten Sie bei den unten aufgeführten Ansprechpartnern oder unter folgender Internetadresse:

#### <http://www.peregrine.com/education>

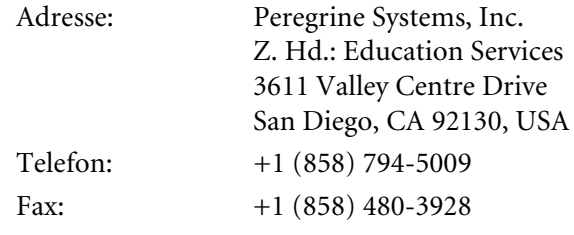

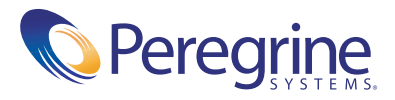